## Capturing a Still Image in the Video during Playback

You can capture still images of the scenes you like in the recorded vid-

1 Select the playback mode.

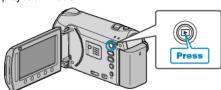

2 Select video mode.

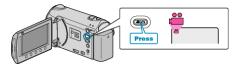

3 Select the desired video and touch 68.

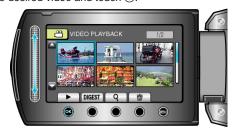

4 Touch pause at the desired scene during playback.

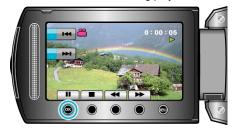

- **5** Capture a still image.

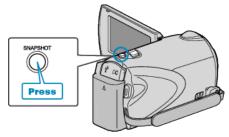

## Memo:

- Still images are captured with a size of 1920×1080.
- Captured still images are stored in the media specified in "REC MEDIA FOR IMAGE".